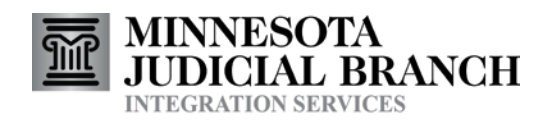

# Add Supplemental Complaint Document Electronic Submission Service

Consumer Documentation

Copyright © 2007-2011 by the State of Minnesota State Court Administrator's Office All Rights Reserved

Table of Contents

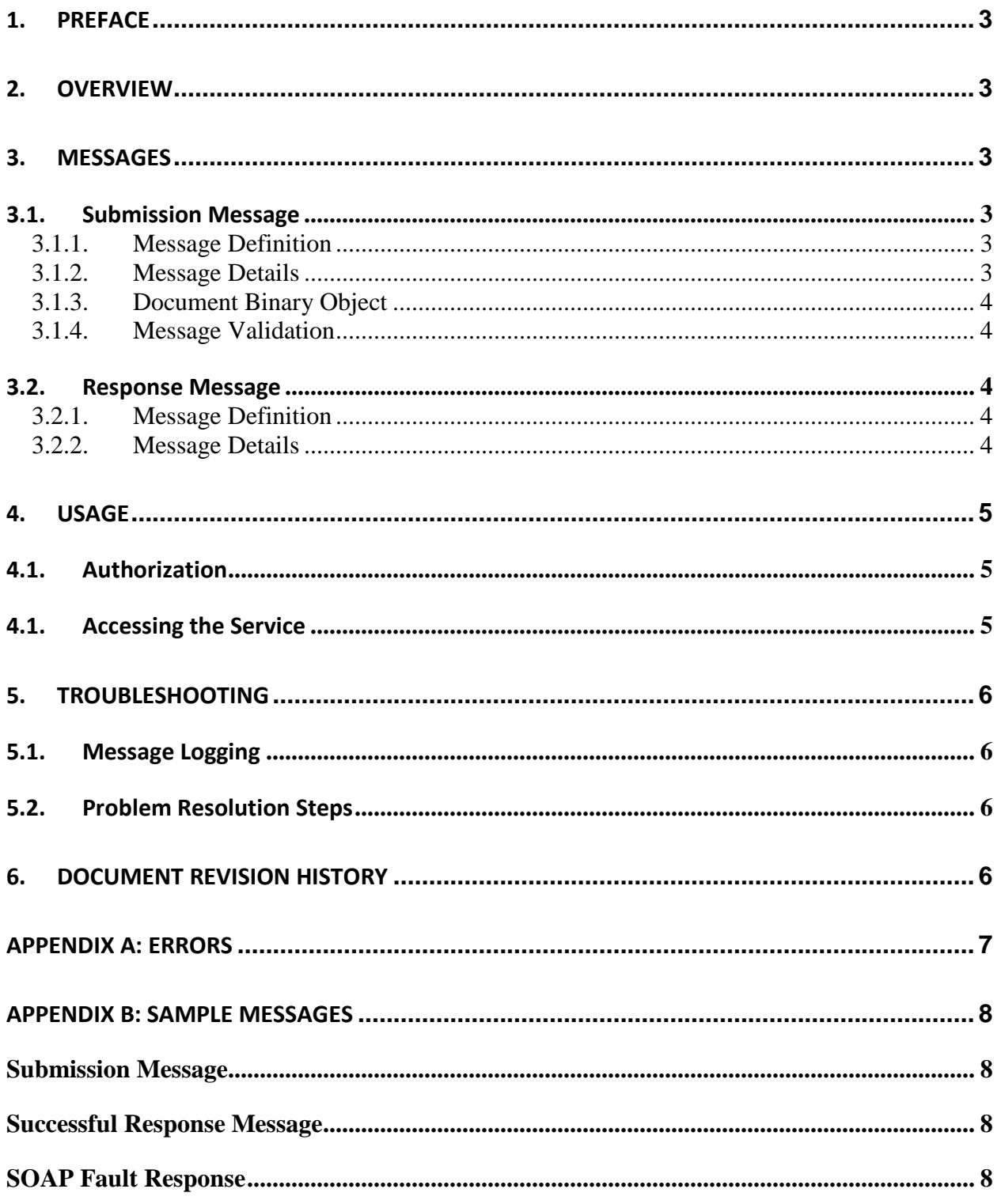

# <span id="page-2-0"></span>**1. Preface**

This document describes the MNCIS Add Supplemental Complaint Document electronic submission service.

See the Integration Services Technical Overview document for additional information on how to use Integration Services.

See the E-Filing Technical Overview document for information that applies to electronic filing services in general.

# <span id="page-2-1"></span>**2. Overview**

This service allows authorized agencies to electronically submit an image of a criminal complaint document to MNCIS. The image is attached to the electronic case record in the court case management system.

# <span id="page-2-2"></span>**3. Messages**

Messages that use this service use the SOAP message structure. See the Integration Services Technical Overview document for more information on the general format for Integration Services messages.

Refer to the Integration Services website for the most current version of the schema for Complaint Supplemental Document Add service. The schema is the detailed format for the submission and response messages for this service.

<span id="page-2-3"></span>Sample submission and response messages are available on the Integration Services website.

## *3.1. Submission Message*

<span id="page-2-4"></span>The input message to this service is referred to as a *submission* message.

## **3.1.1. Message Definition**

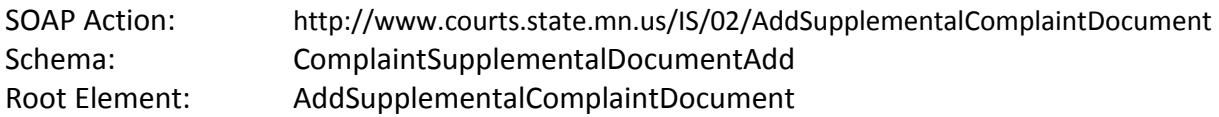

## **3.1.2. Message Details**

<span id="page-2-5"></span>Refer to the schema for this service to learn about the data that is included in the submission message, as well as any MNCIS code value enumerations that this service uses.

#### Message Correlation:

Message correlation functionality may be used with Complaint Supplemental Document Add messages. This functionality allows the Complaint Supplemental Document Add message to be submitted with a correlation identifier (in lieu of a case number) that represents a prior e-filed case initiation message. Complaint Supplemental Document Add messages may only be correlated to case initiating e-files (i.e. complaint). Refer to the E-Filing Technical Overview document for information about e-filing correlation functionality.

## **3.1.3. Document Binary Object**

<span id="page-3-1"></span><span id="page-3-0"></span>The document image must be converted to a base64Binary encoded document.

## **3.1.4. Message Validation**

Some of the validation applied to a submission message, (such as schema validation) is performed by the state Integration Broker (IB), and some validation is performed after the message is submitted from the IB to MNCIS.

It is possible for a submission message to pass schema validation, but fail some business edits enforced by MNCIS.

Some IB validation is common to all query request and e-file submission messages. Refer to the Integration Service Technical Overview document for information on this validation and the resulting SOAP fault errors that can occur.

Some additional validation is common to all e-file submission messages. Refer to the MNCIS E-Filing Technical Overview document for information on this validation and the resulting SOAP fault errors that can occur. This document also provides a high-level message flow diagram for submission messages.

<span id="page-3-2"></span>Refer to Appendix A…….

## *3.2. Response Message*

<span id="page-3-3"></span>The output message from this service is referred to as a *response* message.

## **3.2.1. Message Definition**

Refer to the Integration Service Technical Overview document for information regarding the different options for receiving response messages.

Schema: ComplaintSupplementalDocumentAdd Root Element: AddSupplementalComplaintDocumentResponse

## **3.2.2. Message Details**

<span id="page-3-4"></span>Refer to the schema for this service to learn about the data that is included in the response message.

<span id="page-4-0"></span>If the submission was not successful, the result will be a soap fault.

# <span id="page-4-1"></span>**4. Usage**

## *4.1. Authorization*

A consumer must be granted a specific right to use the Complaint Supplemental Document Add electronic submission service. Refer to the Integration Access Rights to MNCIS Case Records document, available on the Court Integration Services website - <http://www.mncourts.gov/is> for an overview of the process for requesting access to use court integration services.

## <span id="page-4-2"></span>*4.1. Accessing the Service*

Complaint Supplemental Document Add messages may be submitted as IBM MQ Series messages, or through the use of a web service. Refer to the Integration Services Technical Overview document for information on these methods.

# <span id="page-5-1"></span><span id="page-5-0"></span>**5. Troubleshooting**

## *5.1. Message Logging*

Messages, as they are processed, are logged into an application that we call our Message Warehouse. Using the Message Warehouse we are able to look at messages that were processed and see the results of that processing. This allows us to better troubleshoot issues and answer questions about why something happened the way it did. It also allows us to recover messages that may have been lost. Messages are eventually purged from the Message Warehouse.

Case Cross Reference submission and response messages adhere to the general retention policy for submission messages documented in the E-Filing Technical Overview document.

## <span id="page-5-2"></span>*5.2. Problem Resolution Steps*

Review the Integration Services Technical Overview document for general steps that can be taken to resolve issues with the use of this service.

# <span id="page-5-3"></span>**6. Document Revision History**

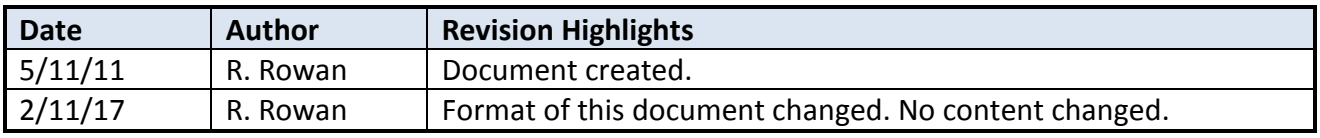

# <span id="page-6-0"></span>**Appendix A: Errors**

• Refer to the E-Filing Technical Overview document for other SOAP fault type errors that can occur with submission messages.

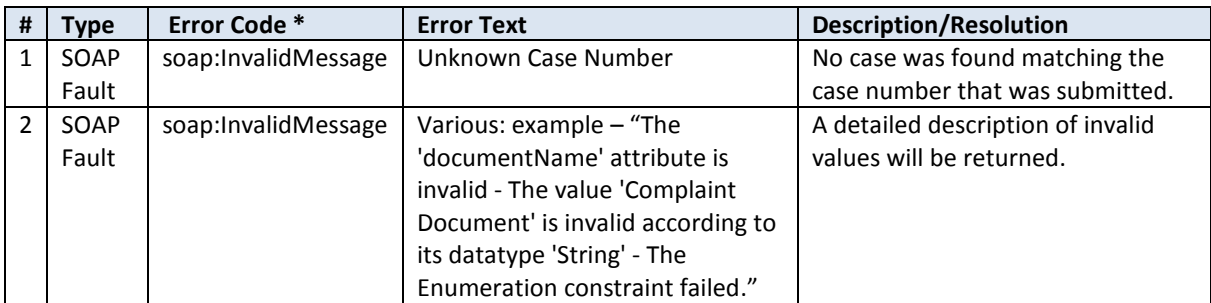

# <span id="page-7-1"></span><span id="page-7-0"></span>**Appendix B: Sample Messages**

# *Submission Message*

<AddSupplementalComplaintDocument schemaVersion="3:1" xmlns="http://www.courts.state.mn.us/CourtXML/3"> <EFileID> <ID>SampleSubmission\_1</ID> </EFileID> <SubmittingAgencyORI> <ID>MNBCA0000</ID> </SubmittingAgencyORI> <CourtFileNumber> <ID>82-CR-11-1748</ID> </CourtFileNumber> <DocumentBinaryObject binaryObjectType="application/pdf" documentName="Complaint Summons" documentDescription="Sample Submission">JVBERi0xLjQKJeLjz9MKMyAwIG9iaiA8PC9MZW5ndGggMTE5Ni9GaWx0ZXIvRm xhdGVEZWNvZGU+…….Encoding deleted from sample due to length…..</DocumentBinaryObject>

</AddSupplementalComplaintDocument>

## <span id="page-7-2"></span>*Successful Response Message*

```
<AddSupplementalComplaintDocumentResponse schemaVersion="3:1"
messageProducedDateTime="2011-05-19T10:59:07-05:00">
      <EFileID>
             <ID>SampleSubmission_1</ID>
       </EFileID>
      <SubmittingAgencyORI>
             <ID>MNBCA0000</ID>
       </SubmittingAgencyORI>
       <AcceptedByCourt>
             <CourtFileNumber>
                     <ID>82-CR-11-1748</ID>
             </CourtFileNumber>
             <AcceptedDate>2011-05-19</AcceptedDate>
       </AcceptedByCourt>
</AddSupplementalComplaintDocumentResponse>
```
# <span id="page-7-3"></span>*SOAP Fault Response*

```
<soap:Fault>
       <faultcode>soap:InvalidMessage</faultcode>
       <faultstring>Unknown Case Number</faultstring>
       <detail>
```

```
</detail>
```
</soap:Fault>

. . . .